# **Anleitung: Soundmodul für Drehscheibensteuerung**

### **Teileliste:**

- 1 x Teilesatz Lautsprecherbox
- 1 x Kabelbaum mit Soundbaustein
- 4 x Schraube M3x10
- 4 x Mutter M3
- 2 x Lautsprecher 16x25mm

#### *Alternativ:*

1 x Teilesatz Lautsprecherbox groß

1 x Lautsprecher Visaton SC 4.7ND

#### **Achtung:**

Das Soundmodul funktioniert nur mit unserer Drehscheibensteuerung **ab der Software-Version 3.6 !**

Das Update der Softwareversion (von 3.x) ist kostenlos, dazu muss die Steuerung aber eingesandt werden. Gerne nehmen wir dabei auch den Anschluss des Soundmoduls vor.

Das Netzteil der Steuerung (bis Version 3.5, 600mA) reicht nicht zum Betrieb des Soundmoduls mit voller Lautstärke. Bitte hier nur bis Sound Level 20 nutzen ! Oder das Netzteil durch eines mindestens 1A Leistung ersetzen.

#### **Aufbau Getriebebox:**

Die Soundbox kann mit Sekundenkleber geklebt werden, verwenden sie Aktivatorspray.

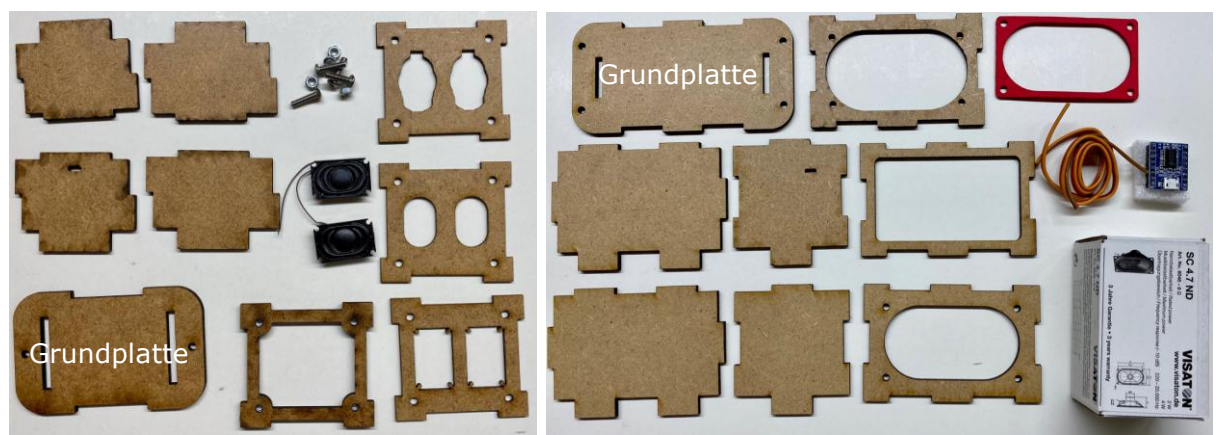

*Übersicht Teile Soundmodul Übersicht Teile Soundmodul groß*

Beginnen sie mit der Grundplatte und setzen sie die Teile entsprechend zusammen.

Diese können, wenn sie sicher sind alles richtig zu haben, mit Sekundenkleber fixiert und Aktivatorspray gehärtet werden.

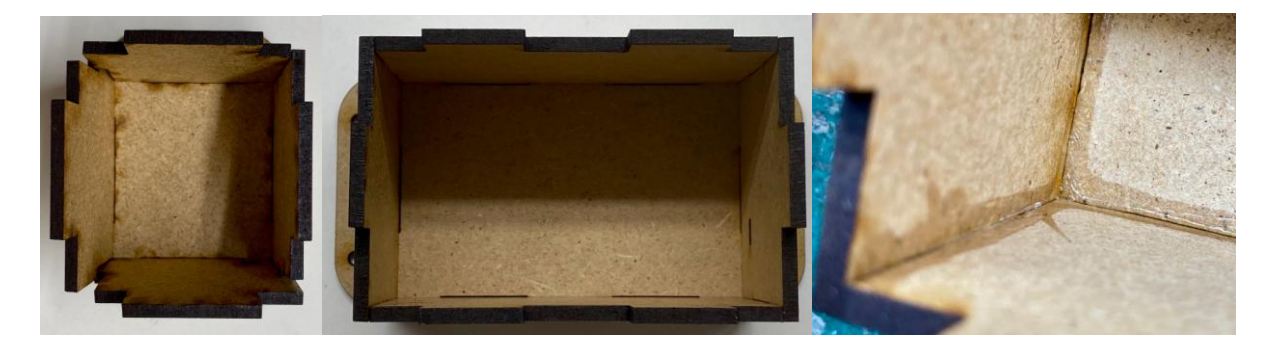

Setzen sie die Muttern in die dafür vorgesehenen Aussparungen ein.

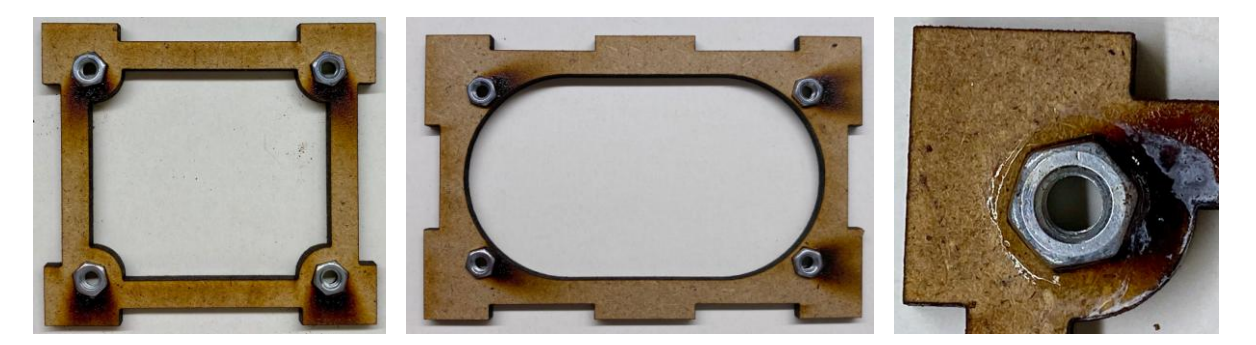

Fixieren sie die Mutter mit Sekundenkleber.

Nun könne sie das Teil mit der Box verkleben.

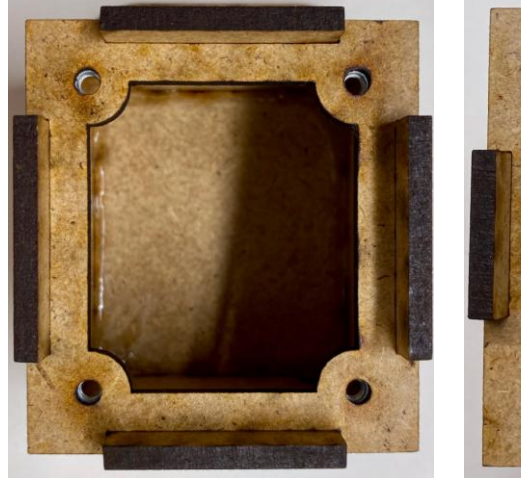

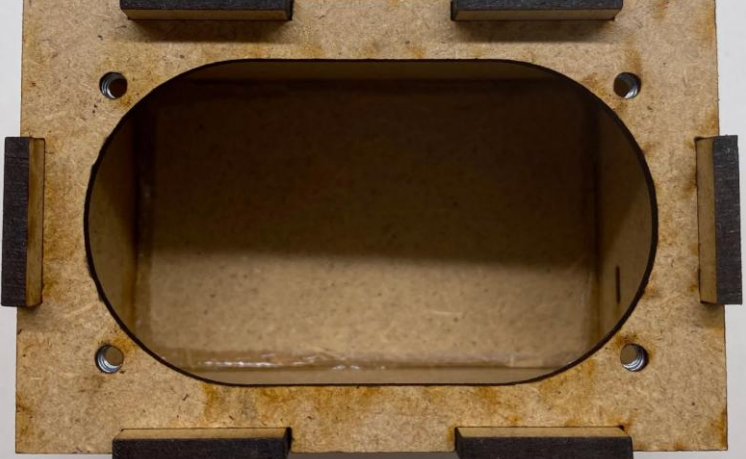

Jetzt kann der (die) Lautsprecher mit dem Soundmodul in die Box eingesetzt werden. Das Anschlusskabel ist aus dem Seitenteil der Box heraus zu fädeln.

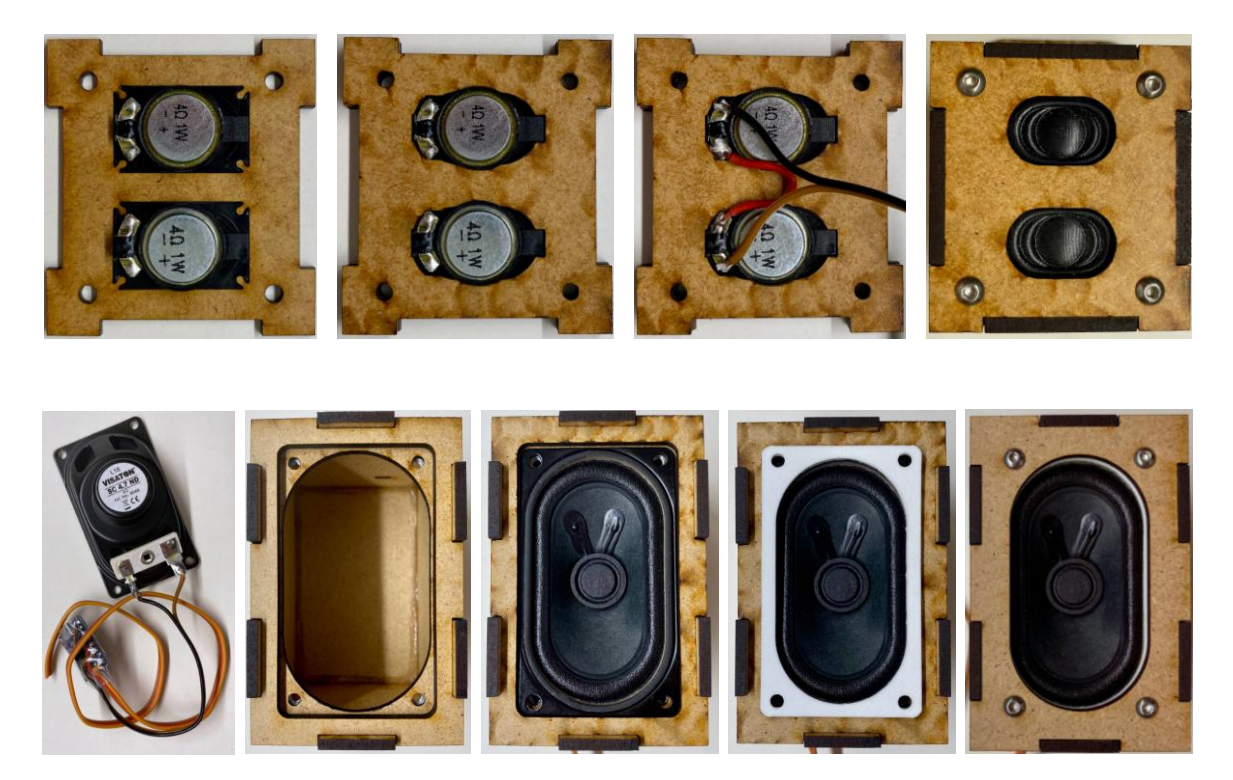

#### **Anschluss an die Steuerung:**

*Achtung:* Wir übernehmen keine Haftung für die von ihnen durchgeführten Lötarbeiten !

Gelbes Kabel (DATA) an den 2. Pin rechts neben der Stromversorgung.

Grünes Kabel (GND) an den 3. Pin der unteren Reihe.

Rotes Kabel (+5 V) an den 4. Pin der unteren Reihe.

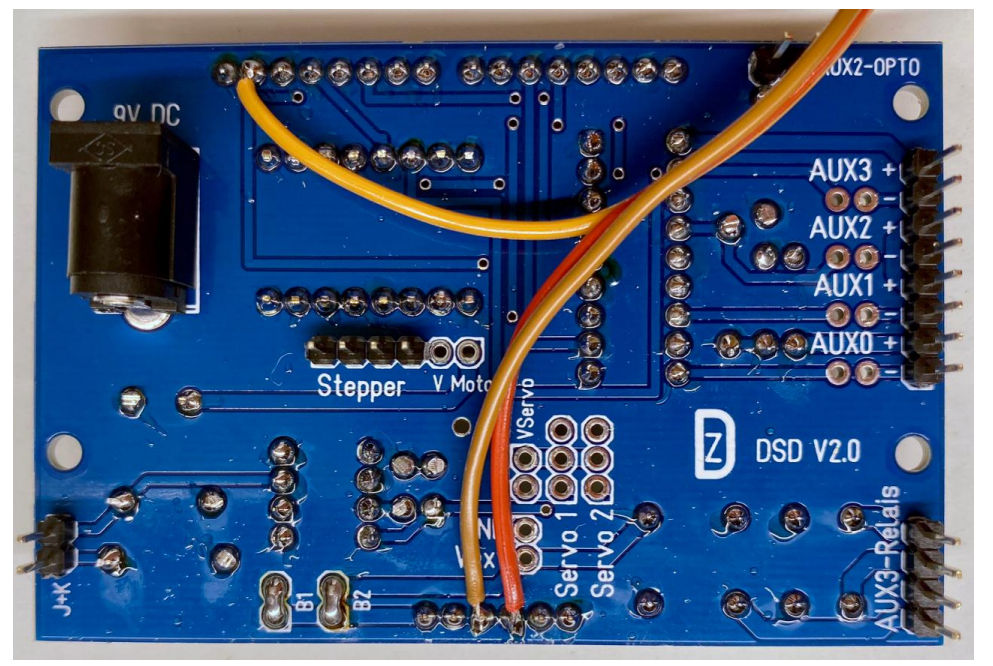

## **Das Soundmodul:**

Sie können das Soundmodul mittels USB Verbindung mit ihren eigenen Dateien bespielen. Die Dateien müssen diese Namen haben und sich im Basisverzeichnis des Moduls befinden.

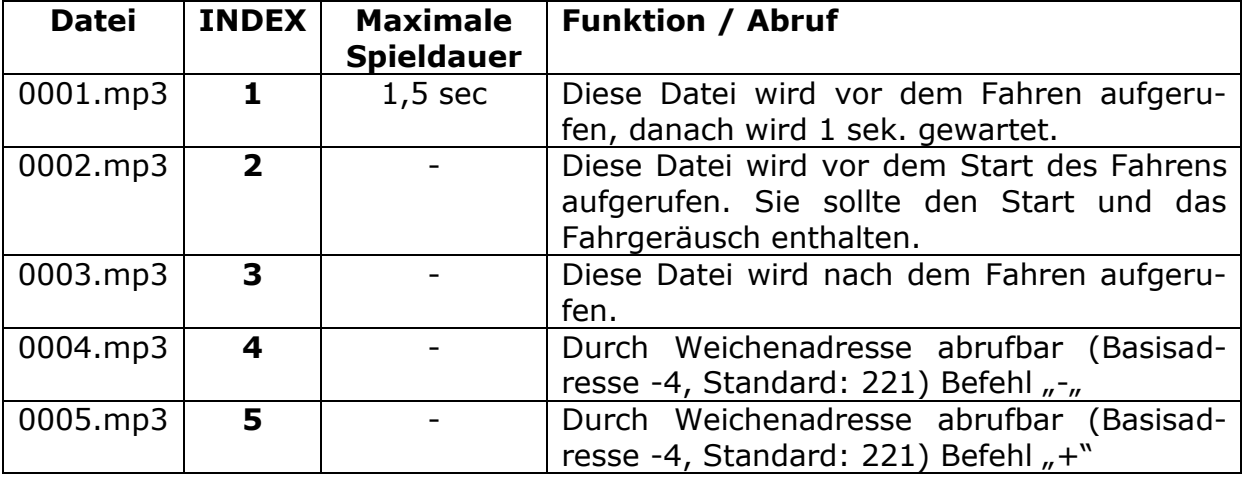

#### *Hinweis:*

Die Dateien werden nicht nach Namen sondern nach INDEX abgerufen, der IN-DEX wird vom Soundmodul in der Reihenfolge des Kopierens vergeben. Die erste Datei die sie kopieren bekommt den INDEX 1 die zweite die 2 usw.

Möchten sie mehrere Dateien gleichzeitig kopieren, so legen sie einen Ordner an kopieren ihre Dateien da rein, vergeben die Namen wie oben angegeben. Dann wählen sie alle Dateien des Ordners mit "STRG+A" (Nicht mit der Maus!). Mit "STRG+C" kopieren und anschließend mit "STRG+V" in den Wechseldatenträger einfügen (im Hauptverzeichnis).

## **Parameter für die Steuerung:**

Sound Level: 0-29

Achtung: wenn sie ein 600mA Netzteil verwenden reicht der Strom nicht aus um Schrittmotor und SoundModul zu betreiben, die Folge ist ein Neustart der Steuerung. Wenn sie jedoch den Sound mit **weniger als Level 20** betreiben reicht das gerade so.

Abschließend wünschen wir viel Erfolg beim Umbau und viel Spaß beim anschließendem analogen / digitalen Fahrbetrieb!

Ihr Digitalzentrale – Team